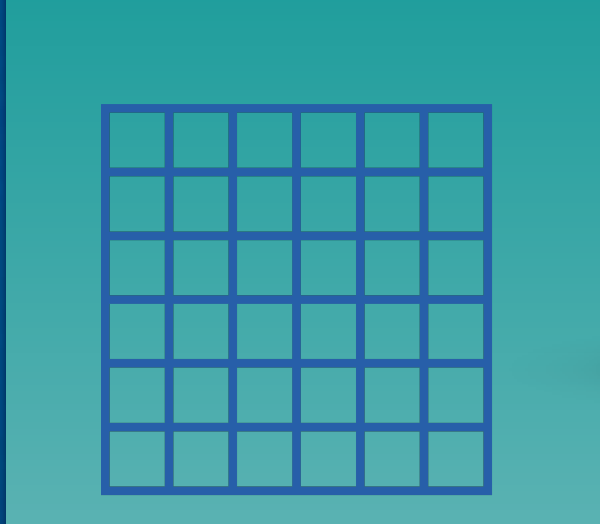

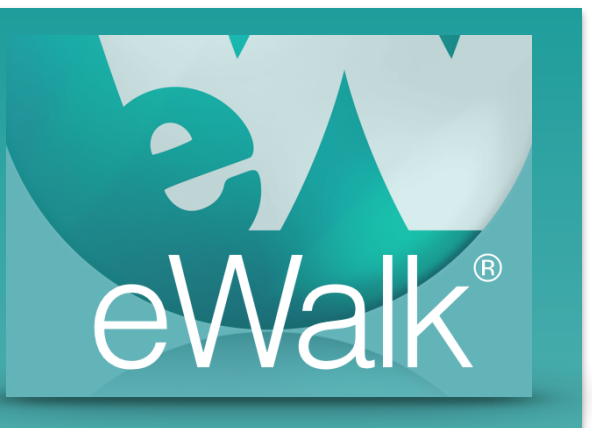

# **Building Rubrics**

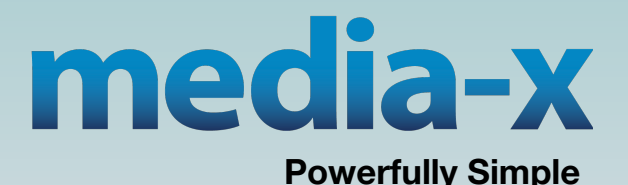

[www.media-x.com](http://www.media-x.com)

# **Rubrics**

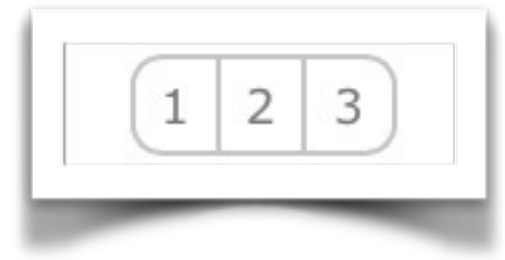

Rubrics are used when you want it to be clear what the rating criteria is for for one or more criteria. The Rubric element can have a group of criteria organized as individual rows with each criteria having the same rating but a unique description. (Fig. 1).

| Teacher plans for delivery of the lesson relative to short-term and long-term objectives. |                                                                                                    |                                                                                                    |                                                                                                    |                                                                                                    |                                                                                                    |  |  |
|-------------------------------------------------------------------------------------------|----------------------------------------------------------------------------------------------------|----------------------------------------------------------------------------------------------------|----------------------------------------------------------------------------------------------------|----------------------------------------------------------------------------------------------------|----------------------------------------------------------------------------------------------------|--|--|
| <b>Criteria</b>                                                                           | <b>Ineffective</b>                                                                                           | <b>Needs Improvement</b>                                                                                          | <b>Effective</b>                                                                                                    | <b>Highly Effective</b>                                                                                                    | <b>Superior</b>                                                                                                    |  |  |
| Planning of instructional<br>strategies<br>$\triangleright$ C                             | Does not plan for<br>instructional strategies<br>that encourage the<br>development of<br>performance skills. | Occasionally plans for<br>instructional strategies<br>that encourage the<br>development of<br>performance skills. | Plans for instructional<br>strategies that encourage<br>the development of<br>performance skills.                              | Plans for instructional<br>strategies that encourage<br>the development of critical<br>thinking, problem solving<br>and performance skills. | Plans for instructional<br>strategies that encourage<br>the development of critical<br>thinking, problem solving<br>and performance skills and<br>consistently implements. |  |  |
| Materials and equipment<br>$\overline{1}$                                                 | Materials and equipment<br>are not ready at the start<br>of the lesson or<br>instructional activity          | Materials and equipment<br>are usually not ready at<br>the start of the lesson or<br>instructional activity       | Ensures materials and<br>equipment are ready at<br>the start of the lesson or<br>instructional activity (most<br>of the time). | Materials and equipment<br>are ready at the start of<br>the lesson or instructional<br>activity.                                            | Materials and equipment<br>are ready at the start of<br>the lesson or instructional<br>activity and learning<br>environment is conducive<br>to the activity.               |  |  |

*Figure 1 - A Rubric with 2 criteria*

You create and edit this element by selecting *Build, Templates* from the Main Menu (Fig. 2) and then *Elements* (Fig. 3).

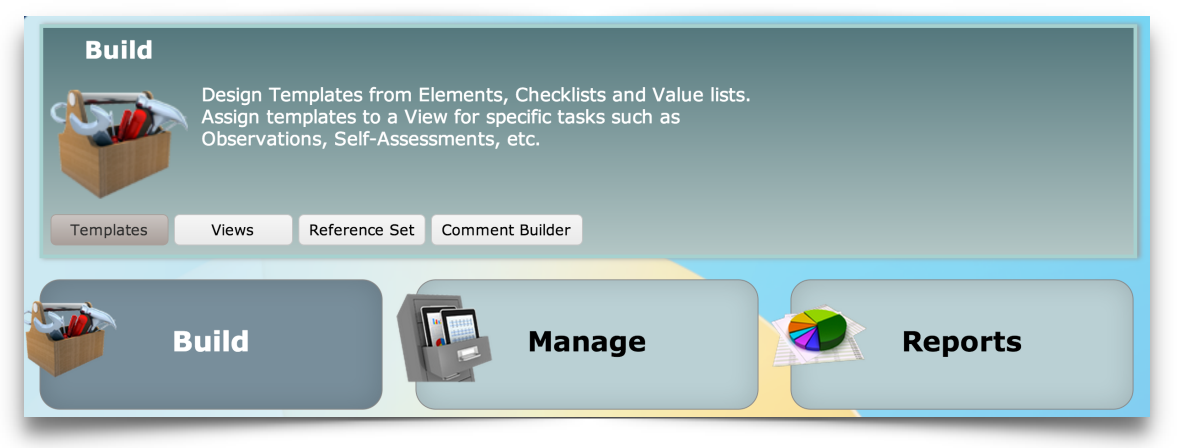

*Figure 2 - Selecting from Main Menu to design an Element*

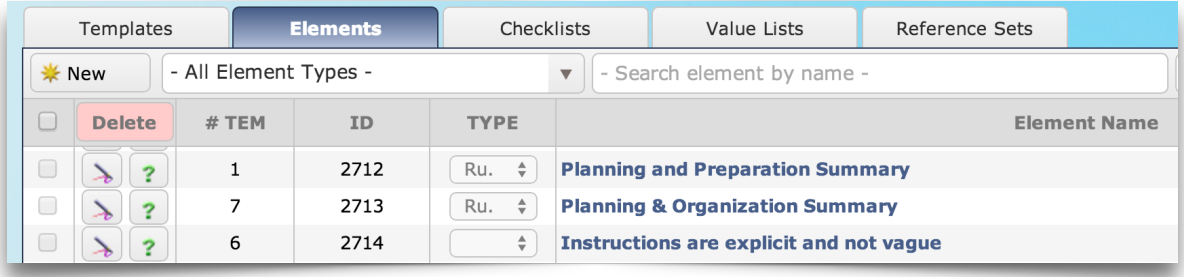

#### *Figure 3 - Selecting Elements*

Next, you select '*Rubrics*' from Element Types (Fig. 4), and then select *New*.

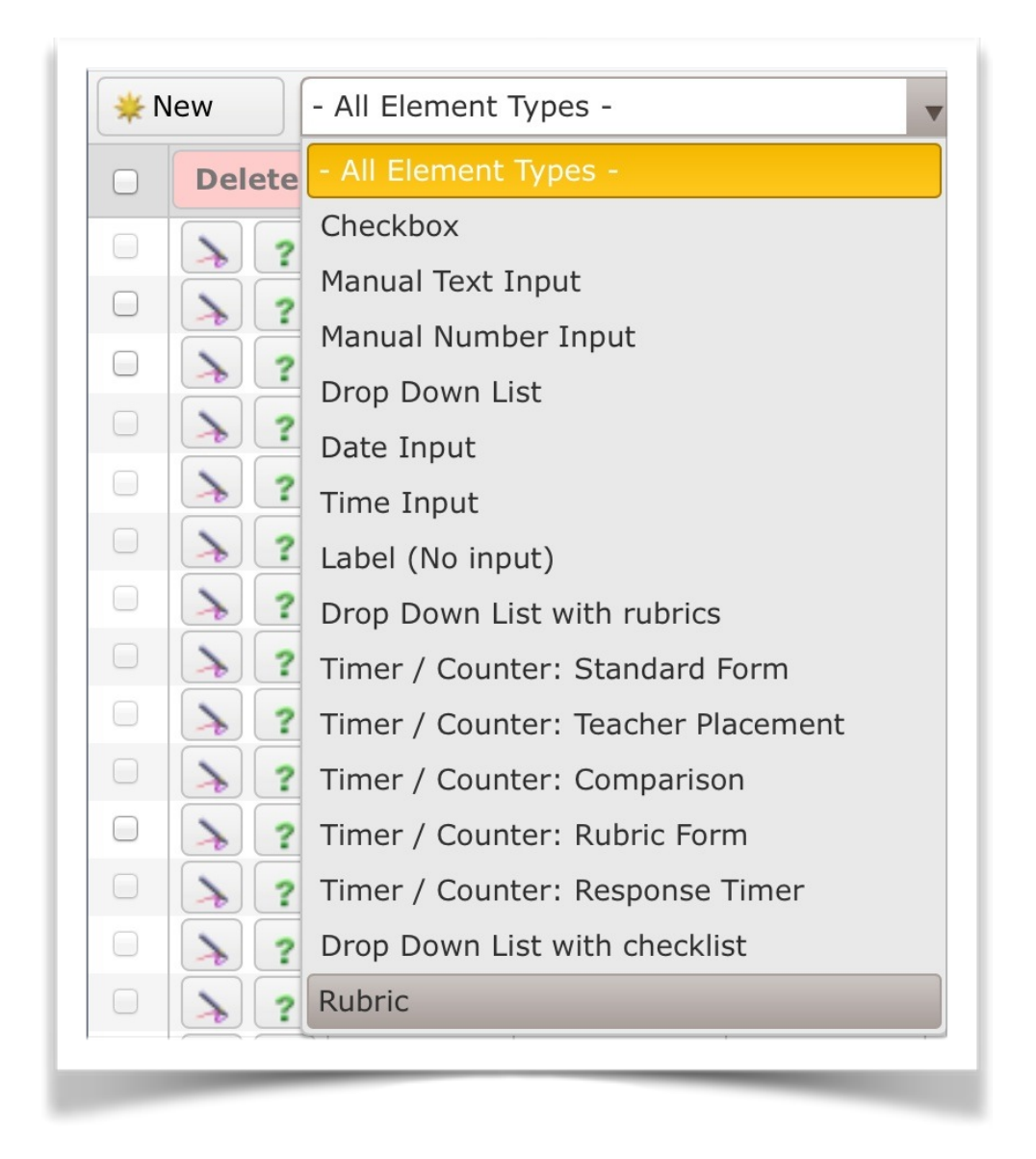

*Figure 4 - Selecting Drop Down List with Rubrics*

The resulting edit window (Fig 5) has a settings area with numerous possibilities for rubric design.

| Columns Headers (Min: 1 - Max: 7)  |                        |  |                                         | <b>Other Row Settings</b>              |                      |        |  |  |
|------------------------------------|------------------------|--|-----------------------------------------|----------------------------------------|----------------------|--------|--|--|
| (4) Quality of Student Application |                        |  | New $\sqrt{ }$ Enable note for each row | Note label:                            | Note                 |        |  |  |
| <b>Number Rows</b>                 | <b>Rubric Behavior</b> |  |                                         | Enable checklist for each or ow Column | Checklist behavior:  | Number |  |  |
| Rating: Rubric statement<br>4 rows |                        |  | Enable scoring for each row             |                                        | Hide criteria column |        |  |  |
| New element<br>Name the Rubric     |                        |  |                                         |                                        |                      |        |  |  |

*Figure 5 - Rubric edit window*

After naming your rubric, you should select the column headers by selecting an existing Value List from the drop list (Quality of Student Application is shown in Fig. 6), or select 'New' to create a new value list. The value list chosen indicates how many columns there are (the example shows (4).

Next select the number of rows your rubric will have (4 selected in the example). With the columns and rows selected you can now control how the rubric will behave (Fig, 6), and describe each of the criteria.

| Columns Headers (Min: 1 - Max: 7)                |                                                                                           |  |                                |  |  |  |  |
|--------------------------------------------------|-------------------------------------------------------------------------------------------|--|--------------------------------|--|--|--|--|
| (4) Quality of Student Application<br><b>New</b> |                                                                                           |  |                                |  |  |  |  |
| <b>Number Rows</b>                               | <b>Rubric Behavior</b>                                                                    |  |                                |  |  |  |  |
| 4 rows<br>$\overline{\mathbf{v}}$                | Rating: Rubric statement                                                                  |  |                                |  |  |  |  |
| New element<br>- Criteria -                      | <b>Rating: Rubric statement</b><br>Rating: Checkbox<br>Rating: Image                      |  |                                |  |  |  |  |
| Criteria 1                                       | No data entry (Checklist only)<br>Text entry<br>Number entry<br>Number entry with decimal |  |                                |  |  |  |  |
|                                                  |                                                                                           |  |                                |  |  |  |  |
|                                                  | Scoring: 0                                                                                |  | <b>Disable</b><br>H.           |  |  |  |  |
| Criteria 2                                       |                                                                                           |  | - Enter statement (optional) - |  |  |  |  |
|                                                  | Scoring: 0                                                                                |  | <b>Disable</b>                 |  |  |  |  |
| Criteria 3                                       |                                                                                           |  | - Enter statement (optional) - |  |  |  |  |

*Figure 6 - Rubric Behaviours*

## *Rating: Rubric statement*

This behaviour displays the description of the rating (Fig. 7) and is the traditional type of rubric.

| <b>Columns Headers (Min: 1 - Max: 7)</b>                                 |                          |                                                                                                    |                |  |  |  |  |
|--------------------------------------------------------------------------|--------------------------|----------------------------------------------------------------------------------------------------|----------------|--|--|--|--|
| (4) Quality of Student Application<br><b>New</b><br>$\blacktriangledown$ |                          |                                                                                                    |                |  |  |  |  |
| <b>Number Rows</b>                                                       | <b>Rubric Behavior</b>   |                                                                                                    |                |  |  |  |  |
| 4 rows<br>$\overline{\mathbf{v}}$                                        | Rating: Rubric statement |                                                                                                    |                |  |  |  |  |
| New element                                                              |                          |                                                                                                    |                |  |  |  |  |
| <b>INNEFFECTIVE - Inconsistent or spo</b><br>- Criteria -                |                          |                                                                                                    |                |  |  |  |  |
| Engagement                                                               | //                       | Weaknesses in understanding<br>prevent some pupils from responding<br>successfully to tasks/questions and they<br>quickly become disengaged |                |  |  |  |  |
|                                                                          | Scoring: 0               |                                                                                                    | <b>Disable</b> |  |  |  |  |

*Figure 7 - Rubric statement* 

If the rubric statements are not filled in the rubric will have checkboxes and no descriptions.

#### *Rating: Checkbox*

This behaviour displays ONLY a checkbox, but if you mouse-over the checkbox the description will appear. Fig. 8 shows the checkbox and the description that will appear when you mouseover the checkbox.

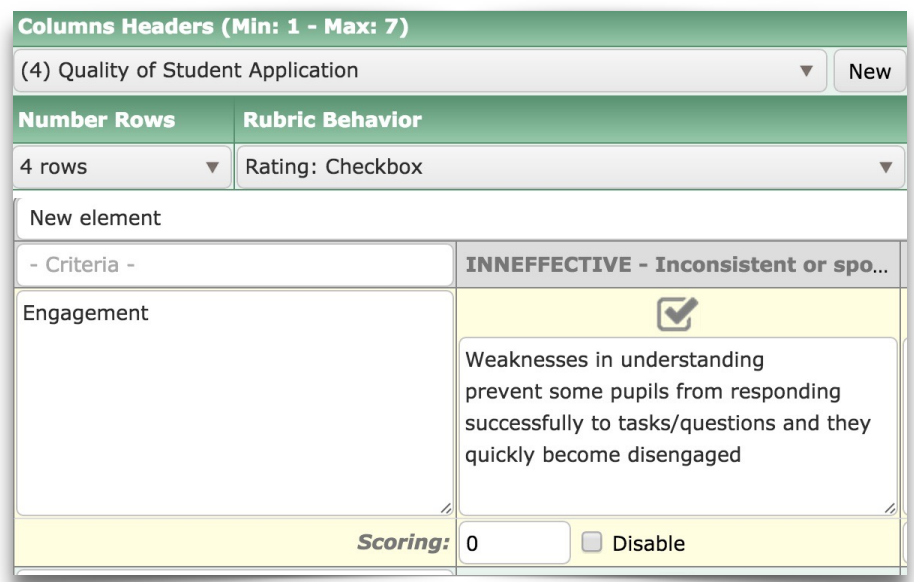

*Figure 8 - The Checkbox Rating*

#### *Rating: Image*

This behaviour is for using images in the rubric Fig 9), as well as the option to describe the image. the images that you select must be in your media library (accessed with the Media Manager), and if the image you wish to use is only on your computer, you select 'New', and upload the image (Fig. 10)

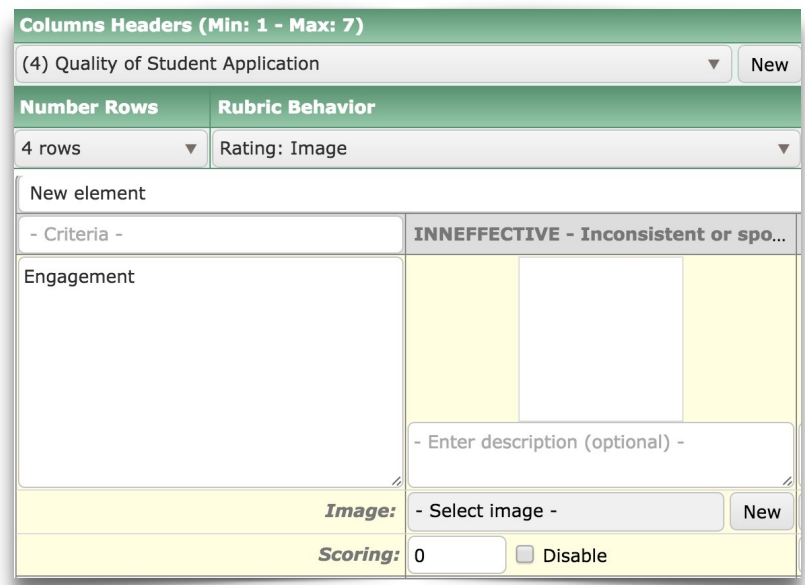

*Figure 9 - Image rating*

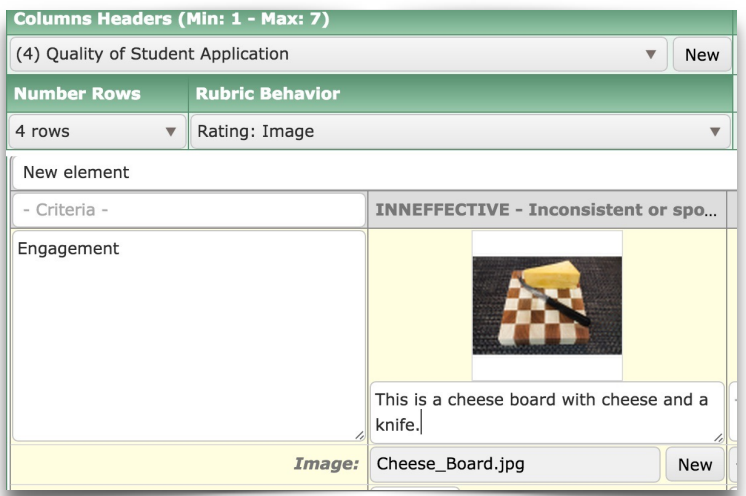

*Figure 10 - Image rating showing an image and description*

## *No data entry (Checklist only)*

This behaviour puts a checklist in each rubric box (Fig. 11). Note that when this behaviour is selected, *'Enable checklist for each row OR column'* is automatically selected. The user can check items as appropriate and based on what has been checked as evidence, make the rating (Fig 12). The checklist behaviours can be set to act as a checklist, record a number, count up by 1 each time selected, be a Drop down list or just be a reference and allow no data entry.

| Columns Headers (Min: 1 - Max: 7)                                                              |                        |                                    |                                                       | <b>Other Row Settings</b>                                  |                              |                     |                                                         |  |
|------------------------------------------------------------------------------------------------|------------------------|------------------------------------|-------------------------------------------------------|------------------------------------------------------------|------------------------------|---------------------|---------------------------------------------------------|--|
| (4) Quality of Student Application<br>New                                                      |                        |                                    | Enable note for each row<br>$\sqrt{2}$<br>Note label: |                                                            |                              | Note                |                                                         |  |
| <b>Number Rows</b>                                                                             | <b>Rubric Behavior</b> |                                    |                                                       | row © column<br>Enable checklist for each<br>$\mathcal{L}$ |                              | Checklist behavior: | Checklist                                               |  |
| No data entry (Checklist only)<br>4 rows<br>$\overline{\mathbf{v}}$<br>$\overline{\mathbf{v}}$ |                        |                                    | Enable scoring for each row                           |                                                            | Hide criteria column         |                     |                                                         |  |
| New element                                                                                    |                        |                                    |                                                       |                                                            |                              |                     |                                                         |  |
| - Criteria -                                                                                   |                        | INNEFFECTIVE - Inconsistent or spo |                                                       | <b>DEVELOPING - Evident, but insecure</b>                  |                              |                     | EFFECTIVE - Students demonstrate g HIGHLY EFFECTIVE - S |  |
| Engagement                                                                                     |                        | No data entry                      |                                                       | No data entry                                              | No data entry                |                     | No data eni                                             |  |
|                                                                                                | <b>Checklist:</b>      | Areas for future growth            | <b>New</b>                                            | Bloom's Taxonomy<br><b>New</b>                             | Demonstrating Knowledge of R | <b>New</b>          | - Select checklist -                                    |  |

*Figure 11 - setting up a rubric with checklists*

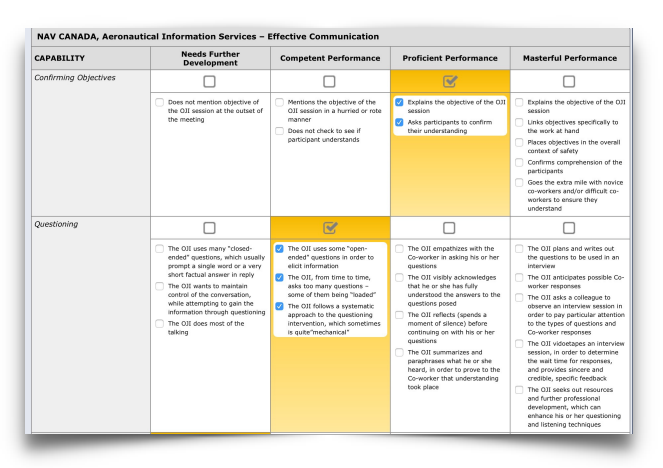

*Figure 12 - Using checklists in a rubric with checklist behaviour*

#### *Text entry, Number entry and Number entry with decimals allow manual entry into the rubric when used in a template.*

Other Row Settings (Fig. 13) in addition to the control of checklists, control the availability of an optional note for each row of the rubric (a note for the entire rubric is controlled at the template level), the label for those notes, allowing scoring for each item in the rubric, and the non-display of the criteria column.

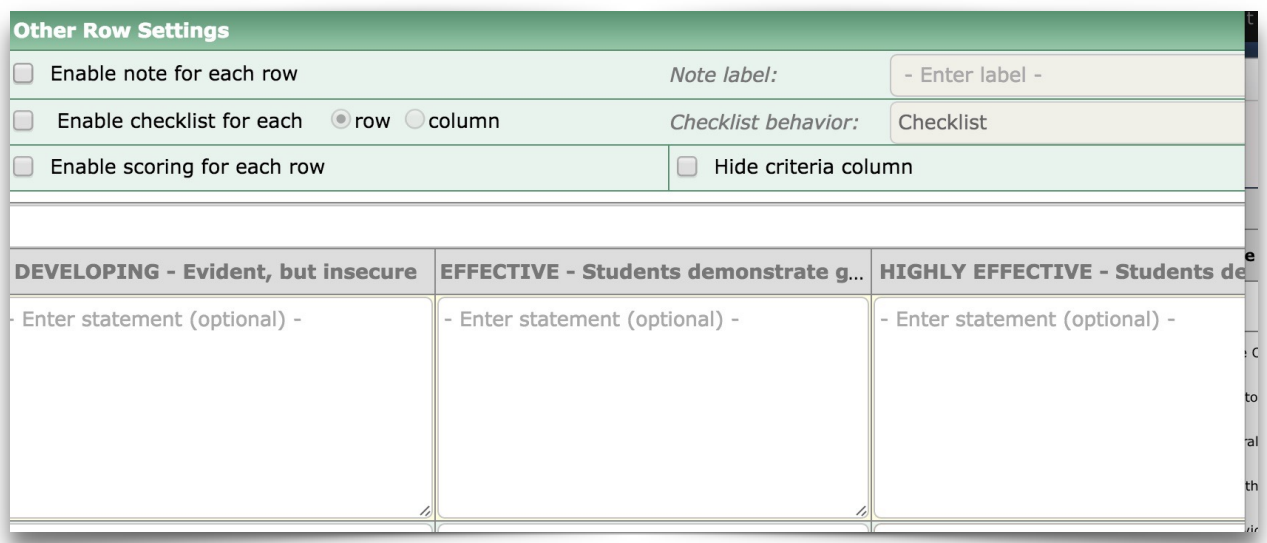

*Figure 13 - Other Row Settings*

Figure 14 shows a completed 1 row rubric with scoring values.

| Save & Done<br>Save<br>Done                                                                                    | 1 row                                                                                                    |                                                                                                    |                                                                                                    |                                                                |  |  |  |  |
|----------------------------------------------------------------------------------------------------|----------------------------------------------------------------------------------------------------|----------------------------------------------------------------------------------------------------|----------------------------------------------------------------------------------------------------|----------------------------------------------------------------|--|--|--|--|
| Performance Standard 7: Student Progress                                                                       |                                                                                                    |                                                                                                    |                                                                                                    |                                                                |  |  |  |  |
| Performance Standard                                                                                           | <b>Highly Effective</b>                                                                                                    | <b>Effective</b>                                                                                                    | <b>Partially Effective</b>                                                                                                    | <b>Ineffective</b>                                             |  |  |  |  |
| The work of the teacher results<br>in acceptable, measurable, and<br>appropriate student academic<br>progress. | Statement:<br>In addition to meeting the<br>standard, the work of the teacher<br>results in a high level of student<br>achievement with all populations<br>of learners. | Statement:<br>The work of the teacher results in<br>acceptable, measurable, and<br>appropriate student academic<br>progress. | Statement:<br>The work of the teacher results in The work of the teacher does not<br>student academic progress that<br>does not meet the established<br>standard and/or is not achieved<br>with all populations taught by the<br>teacher. | Statement:<br>achieve acceptable student<br>academic progress. |  |  |  |  |
|                                                                                                    | Scoring:                                                                                                    | Scoring:<br>3                                                                                                    | Scoring:                                                                                                    | Scoring:<br>0                                                  |  |  |  |  |

*Figure 14 - A single row Rubric*.

Rubrics when used look like Figure 15, noting that in the first column there is a note icon. If the note has content, there is a '+' sigh on the icon, and selecting the icon displays the note.

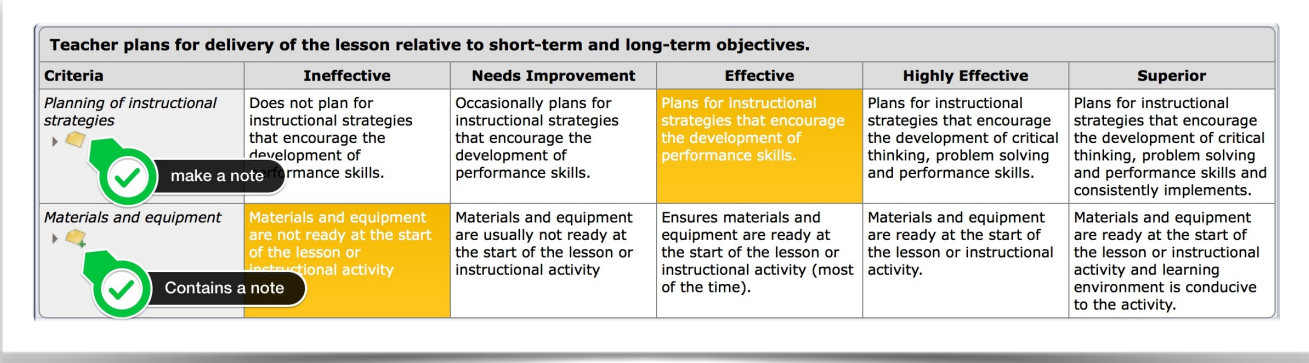

*Figure 15 - A rubric as seen in an observation form.*

It should also be noted that if you do not enter any text in the 'Statement' boxes the box will appear as a 'check box' (Fig. 16)

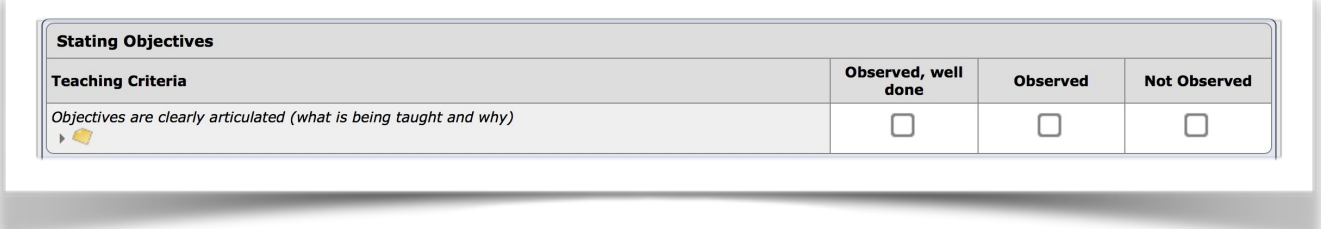

Figure 16 - A single row rubric without and descriptors.

When the element is complete, select Save & Done (Fig. 17). It can also be printed.

Note also that you can copy and existing rubric and modify it to create a new one.

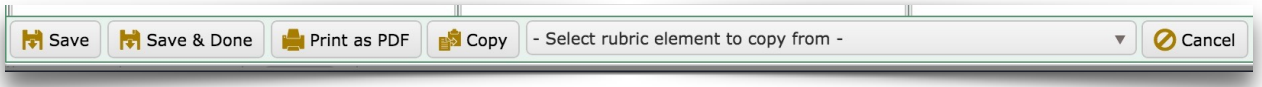

*Figure 17 - Saving/Printing/Copying the element*